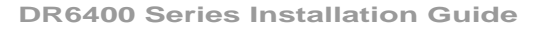

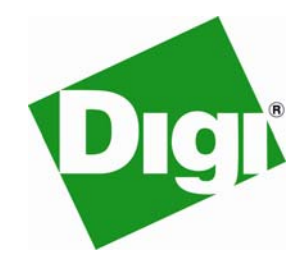

# *D R 6 4 1 0 D R 6 4 2 0 D R 6 4 6 0*

*6000 Series Routers* 

*DSL2/2+/2++ Wireless GSM/GPRS/EDGE/UMTS/HSDPA/HSUPA ISDN PSTN Router/Switch* 

*Installation Guide* 

#### **Disclaimer**

Digi International makes no representations or warranties with respect to the contents or use of this manual, any software drivers or associated application software provided with this product and specifically disclaims any expressed or implied warranties of merchantability or fitness for any particular purpose.

Digi International reserves the right to modify or revise all or part of this document, its contents, and any products described herein at any time without prior notification and shall not be responsible for any loss, cost, or damage, including consequential damage, caused by reliance on these materials.

#### **Product disposal instructions**

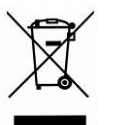

The WEEE (Waste Electrical and Electronic Equipment: 2002/96/EC) directive has been introduced to ensure that electrical/electronic products are recycled using the best available recovery techniques to minimise the impact on the environment.

This product contains high quality materials and components which can be recycled. At the end of it's life this product MUST NOT be mixed with other commercial waste for disposal. Check with the terms and conditions of your supplier for disposal information.

Sarian Systems WEEE Registration number: WEE/JB0053TQ

#### **Copyright**

© 2009 Digi International. All rights reserved. No part of this document covered by copyright may be reproduced or copied in any form or by any means graphic, electronic, or mechanical, including photocopying, recording, taping, or information and retrieval systems without written permission of Digi International.

Issue 2.2, June 2009. Part # 6211-0023

#### **Safety Notices**

- 1) Please read all instructions before installing and powering the unit. You should keep these instructions in a safe place for future reference.
- 2) The DR6400 series use a 12V DC/1.5A power supply (mains adapter). If the mains adapter shows signs of damage or malfunction, you should stop using it immediately – turn off the power at the mains and disconnect it from the mains supply before contacting your supplier for a repair or replacement.
- 3) Changes or modifications not expressly approved by the party responsible for compliance could void the user's authority to operate the equipment. Use only the accessories, attachments, and power supplies provided by the manufacturer – connecting non-approved antennas or power supplies may damage the unit, cause interference or create an electric shock hazard, and will void your warranty.
- 4) Do not attempt to repair the products. They contain no electronic components that can be serviced or replaced by the user. Any attempt to service or repair the unit by the user will void the product warranty.
- 5) These products are designed for indoor use only and should be used in an environment that is suitable for computers and other electronic equipment.
- 6) Ports that are capable of connecting to other apparatus are defined as SELV ports. To ensure conformity with IEC60950 ensure that these ports are only connected to ports of the same type on other apparatus.

#### **Note on Wireless Networks**

The wireless networks supported by the DR6400 series routers fall into two categories: GSM networks and 3G networks. GSM networks support the GPRS and EDGE data transmission standards whilst 3G networks support 3G (UMTS), HSDPA and HSUPA. Throughout this manual these networks will be referred to as either GSM or 3G networks, or simply as 'wireless' networks. The type of network supported depends on which wireless option is purchased, either GSM or 3G.

#### **Preface**

This guide describes the installation procedure for DR6400 series products. It is intended to provide sufficient information for you to be able to connect the unit to your terminal equipment and power supply. A complete reference guide to the software features that are available on the product is available separately in PDF format that can be downloaded from the Digi International website (www.digi.com).

The DR6400 features:

- ♦4-port 10/100Base-T Ethernet switch
- ♦1, 2 or 6 RS232 serial ports (depending on model)
- ♦2 x USB 2.0 host ports
- ♦ADSL2/2+/2++
- ♦3G/HSDPA/HSUPA or GPRS/EDGE wireless options
- ♦ISDN BRI or PSTN options

# **Special Notes on GSM/3G Wireless Safety**

Digi International products are designed to the highest standards of safety and international standards compliance for the markets in which they are sold. However, GSM based products contain radio devices which require specific consideration. Please take the time to read and understand the following guidance. Digi International assumes no liability for an end user's failure to comply with these precautions.

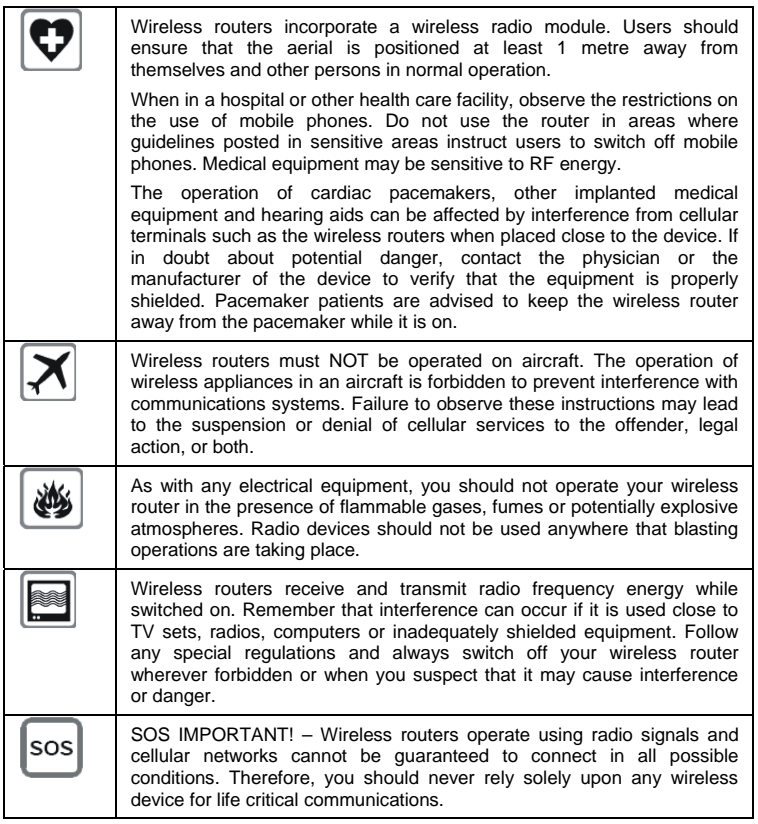

# **Package Contents**

When you receive the router carefully unpack it and check the contents. These should include as a minimum:

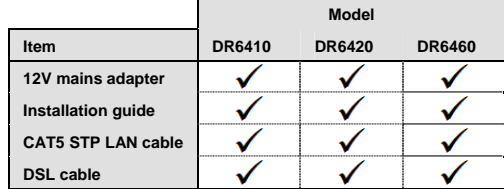

Depending on the model you have ordered other items may be included. If any item is missing or damaged, please contact your supplier. You should also make a record of any damage that may have occurred during shipping and report it to the carrier.

# **1 Introduction**

The DR6400 series IP routers facilitate the transmission of data over DSL, ISDN, PSTN or wireless GSM/3G networks.

The DR6400 provides an ADSL/2/2+/2++ interface along with a 4-port 10/100 Ethernet switch. Optional features include GPRS/EDGE or 3G/HSDPA wireless capability and ISDN BRI or PSTN network connectivity.

The wireless network types and data rates supported depend on the option purchased.

GPRS (General Packet Radio System) is an IP-based data transmission service that runs over GSM wireless networks. It is an "always-on" protocol which means that once the router has "attached" to the network, data can be transmitted and received on demand, i.e. it is not necessary to make a call first.

EDGE is an enhanced version of GPRS which offers increased data transfer rates.

UMTS and HSDPA are the  $3<sup>rd</sup>$  generation (3G) of GSM wireless networks, and as such have much higher data transmission rates.

GPRS/EDGE routing is ideal for applications that are characterised by frequent transmission of relatively small amounts of data, e.g. ATMs (cash-dispenser), remote monitoring and data collection (telemetry) and credit/debt card authorisation.

UMTS/HSDPA routing is ideal for larger amounts of data or for situations where the speed of data transfer is critical. Typical applications include backup for broadband wireline services, video transmission, etc.

HSUPA routing is available as an optional upgrade on the DR6400. HSUPA is able to provide a much greater amount of upstream bandwidth than HSDPA. In addition, the downstream bandwidth is increased too. This makes HSUPA ideal for live broadcast quality video transmissions.

The routers can be configured either by using commands entered at the serial port (much like a modem), or via the built-in Web interface. We recommend that you use the Web interface whenever possible.

In addition to many standard LAN and Internet protocols such as PPP, DR series products provide a combination of powerful but easy to use configuration, management and diagnostic tools. This makes it a simple and cost-effective solution for migrating existing terminal or telemetry equipment from older networks to DSL broadband.

# **1.1 Front Panel Features**

The front panel of the unit incorporates a number of LED indicators depending on the model, as shown in the following illustration (DR6410):

# **DR6400 Series Installation Guide**

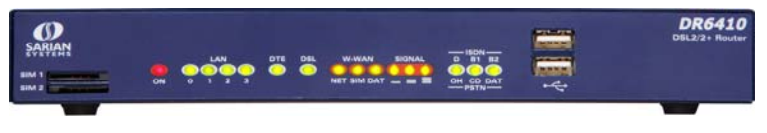

## **USB Host Connectors**

The USB host connectors may be used to connect compatible USB 2.0 client devices such as memory sticks, serial adapters, etc. Note that the total current available to power USB devices is collectively 0.5A (i.e. for both ports).

#### **Status Indicators**

The status indicators operate as follows:

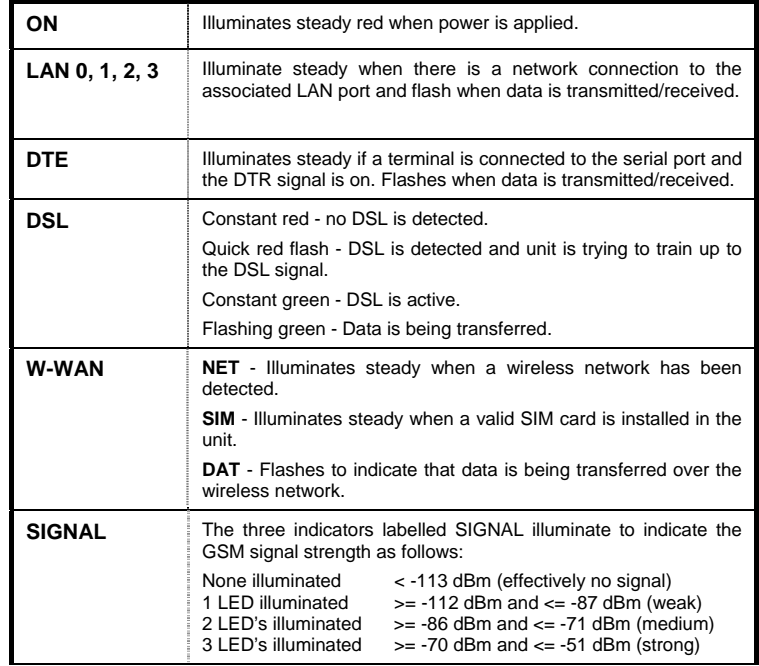

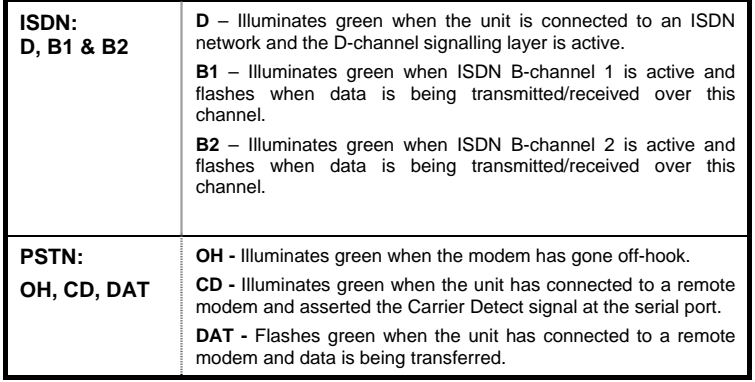

# **SIM Card Sockets (wireless option)**

The two sockets at the left side of the front panel are for the GSM/3G SIM card(s) that you will receive from your service providers when you subscribe to a wireless data service. Details of how to insert these correctly are given in section 2 below.

# **Rear Panel Features**

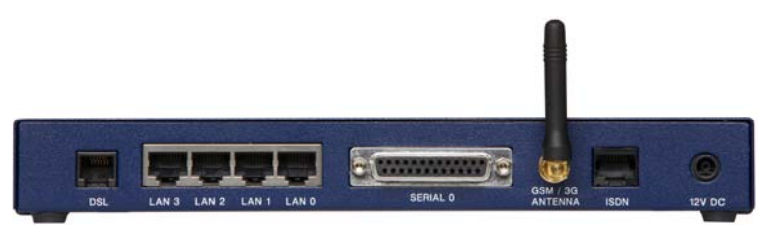

These functions of these connectors are described in the following table:

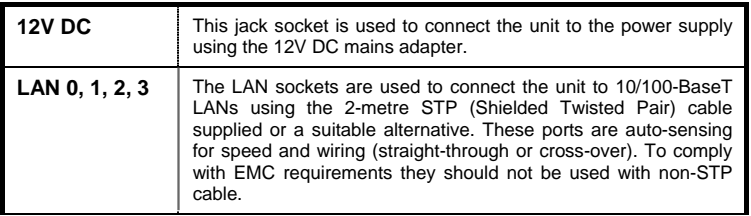

# **DR6400 Series Installation Guide**

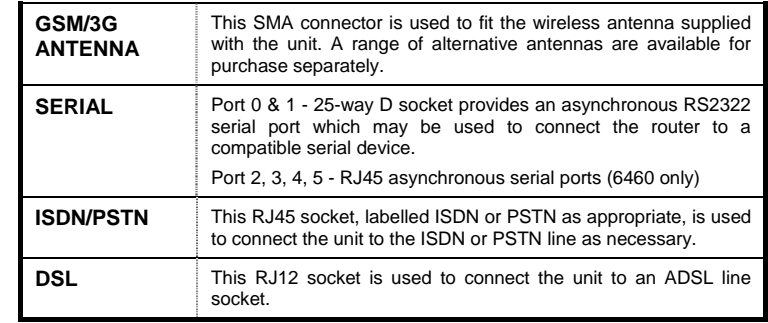

# **Reset Switch**

This is located on the underside of the unit near the front. Pressing the switch gently with the tip of a pen or other suitable implement will generate a hardware reset.

# **2 Installation**

The DR6400 series products are designed for indoor use (office or home). The router should be positioned on a smooth, level surface making sure that there is adequate ventilation. Do not expose the router to extremes of heat or cold, strong magnetic fields or liquids.

It is important to remember that these products are wireless devices just like a mobile phone, so they will only operate reliably over the GSM network if there is a good signal. For many applications the stub aerial provided will be suitable but in some circumstances it may be necessary to use a window-mounted or magnetically mounted aerial with an extended cable to allow the aerial itself to be positioned to provide the best possible signal reception. Digi International can supply a range of suitable aerials.

#### **Safety notice**

A separation distance of at least 20cm should be maintained at all times between the GSM/3G antenna (if used) and personnel using the unit.

#### **Important Note**

If you are going to be using the Sar/OS Connection Wizard to configure the unit's Ethernet port and also connect it to your GSM/3G network, skip this section and proceed to Configuration.

# **Step 1 - Installing the SIM card(s) (wireless option)**

The router incorporates two separate SIM card holders so that if your application demands it, you may install SIM cards for two different networks. This means that one wireless service may be used as a back-up service in the event that the primary service fails in some way. By default, SIM 1 is the default SIM used for access to the primary network and SIM 2 is used for the back-up network.

#### *Note:*

*SIM 1 and SIM 2 cannot be used to access two networks simultaneously.* 

The SIM card(s) should be inserted into SIM cardholders on the right of the front panel as illustrated below.

# **DR6400 Series Installation Guide**

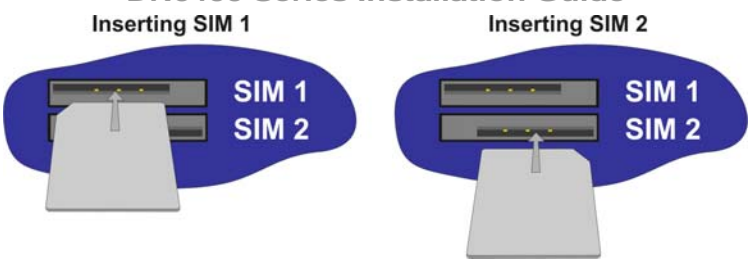

In both cases, the end of the SIM card with the chamfered corner should be inserted first. For SIM 1 the contacts should be face down. For SIM 2 the contacts should be face up.

#### **Step 2 – Fitting the wireless antenna (if applicable)**

The router is supplied with a "stub" antenna suitable for with the model you have ordered. Alternatively you may have ordered a different type of antenna separately. In either case this should be screwed onto the SMA aerial connector on the rear of the unit.

If the HSUPA option is purchased, 2 antennas will be supplied, both must be attached to the router. These antennas must not be replaced with external antennas as the spacing between the two antennas is critical.

#### **Step 3 – Connecting the LAN cable**

Plug one end of one of the supplied CAT5 cable into the RJ45 socket labelled LAN 0. Plug the other end into the LAN socket on your PC or notebook.

## **Step 4 – Connecting the serial cable**

For connection to a serial terminal device, the DR6410 and DR6420 use standard 25-way "D" sockets. A suitable cable will be required to connect your terminal device(s) to these ports. The DR6460 has 6 serial ports which are presented as RJ45 connectors. A range of suitable cables and adapters are available from Digi International for connecting terminal devices to these ports.

# **Step 5 – Connecting the ADSL cable**

Plug one end of the supplied cable, or a suitable alternative, into the RJ12 socket labelled ADSL. Plug the other end into the ADSL line socket.

# **Step 6 – Connecting to the ISDN line (if applicable)**

Plug one end the supplied CAT5 cable into the RJ45 socket labelled ISDN. Plug the other end into the ISDN service outlet.

# **Step 7 – Connecting to the PSTN line (if applicable)**

Plug one end of the supplied PSTN cable into the RJ45 socket labelled PSTN. Plug the other end into the PSTN wall socket.

## **Step 8 – Connecting the power supply**

Plug the jack plug on the mains adapter into the socket labelled 12V DC BEFORE connecting the power adapter to the mains supply and applying power. When power is first applied, the ON indicator will illuminate and the unit will initiate a series of diagnostic self-tests. During this process one or more of the other indicators will flash to show that the unit is busy. When the flashing stops, the unit is ready to use.

The unit is now ready to be configured.

# **3 Configuration**

Once the unit has been installed and powered up, you must now configure it so that it can communicate with your network and the Internet.

The easiest way to configure the unit is to use the Sar/OS Connection Wizard, available from the Digi International website. The Sar/OS Connection Wizard will take you step-bystep through the process of configuring your router. Using the wizard means that you will not have to change the IP address of your PC. Rather, you will be able to change the IP address of the router to match the subnet your PC is already on.

*Note: The default IP address for the LAN 0 port is 192.168.0.99, with a default Class C subnet mask (255.255.255.0). Setting your PC's IP address to one on the same subnet (192.168.0.\*) will enable you to connect to the unit's Web interface. You will then be able to configure the unit manually without using the Sar/OS Connection Wizard. Further details of manual configuration can be found in the Digi International Sar/OS Reference guide.* 

## **Step 1 – Install the Connection Wizard**

Download the connection wizard from the Digi website and install the software on your PC.

#### **Step 2 – Run the Wizard**

Once the wizard has been installed on your PC, run it from the Windows Start menu.

#### **Step 3 – Decide which configuration method to use**

Choose to either configure the unit's Ethernet port only, or configure the unit's Ethernet port and at the same time connect it to your wireless network.

If you choose to configure the unit's Ethernet port only, you must have completed all the installation steps listed in the previous section.

#### **Step 4 – Configure the unit**

Follow the on-screen instructions to configure the unit according to the method you have chosen. Once complete you will be able to browse to the unit and configure it using your web browser

# **4 General Specifications**

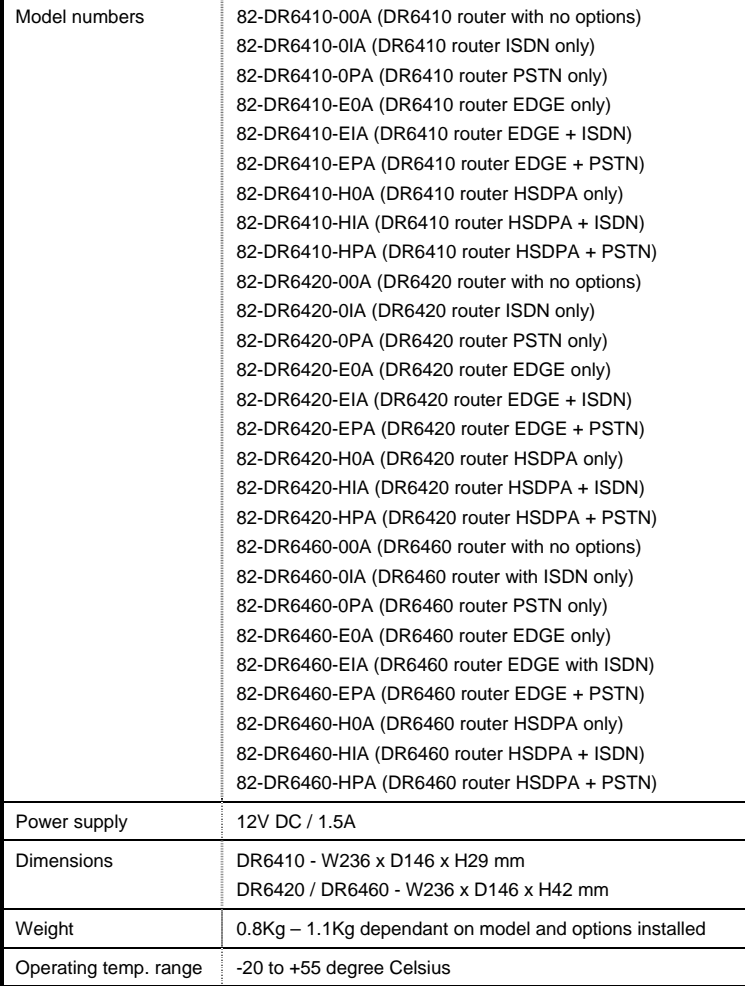

#### **DR6400 Series Installation Guide**

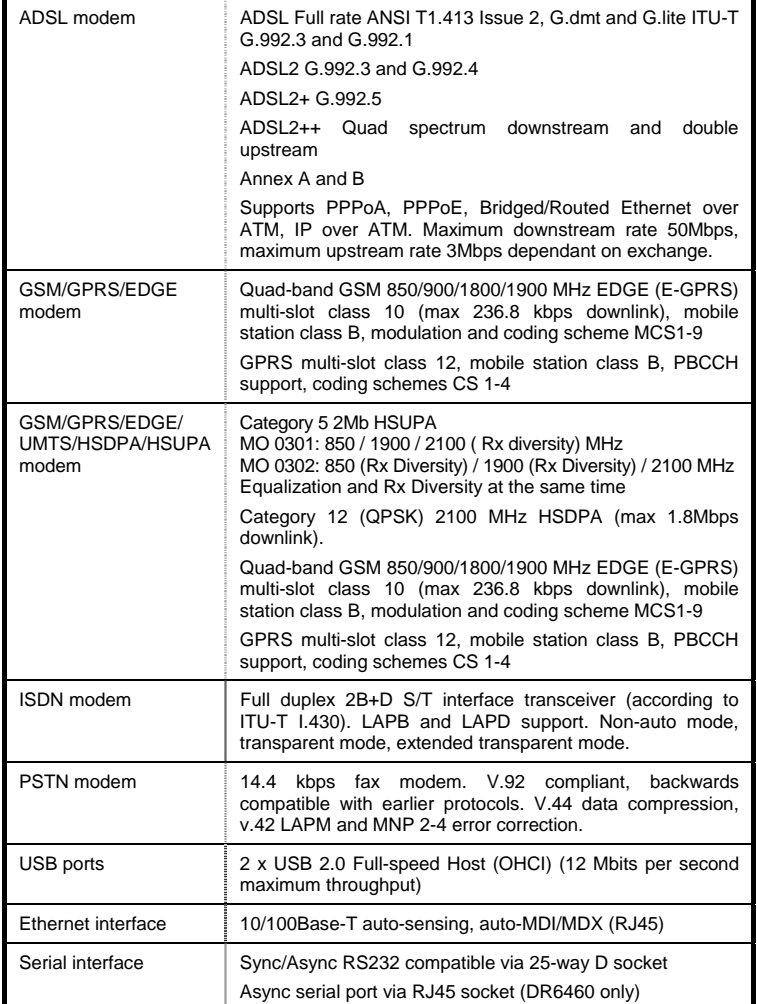

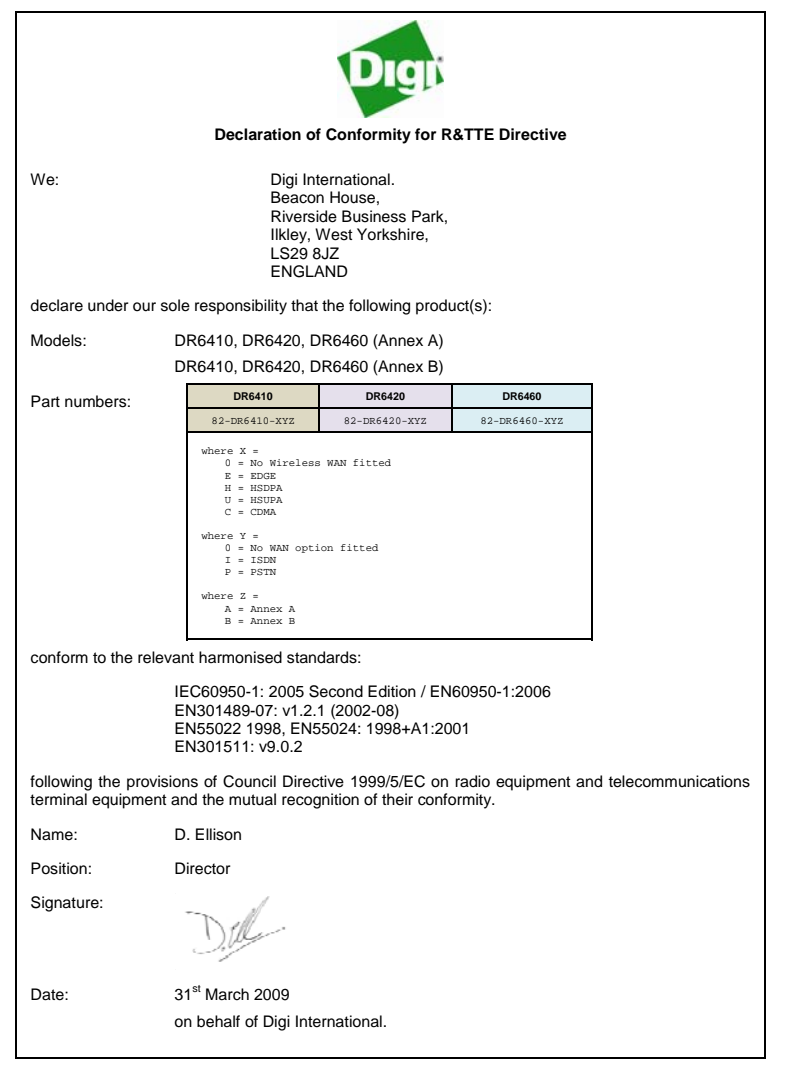